# **Boletim Técnico**

## **Permitir editar data de matrícula no período letivo**

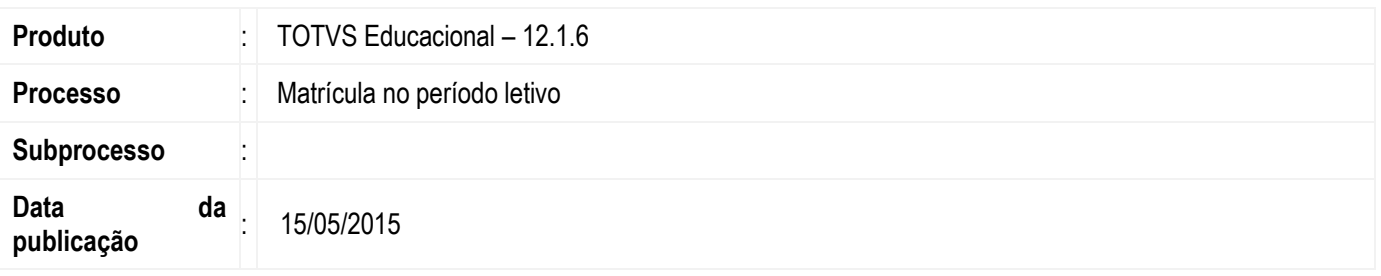

O objetivo desta funcionalidade é permitir a alteração da data de matrícula na tela "Matrícula no período letivo" através de parametrização. Ao alterar esta data, é gerado o log da alteração e apresentado no menu anexo da matricula, na opção "histórico de alteração de matrícula período letivo".

#### **Desenvolvimento/Procedimento**

**1º Passo)** Habilitar a permissão, acesse o menu: **Serviços Globais | Segurança | Perfil**

Selecione na seção **Sistema** no topo da aba de perfis a opção **Educacional**. Edite o o perfil do usuário que será atribuída a permissão. Acessar o menu **anexo | parâmetros educacionais**. Na guia **Permissões 1/2**, habilitar o parâmetro **Permitir alterar a data de matrícula no período letivo**.

**2º Passo)** Entrar na funcionalidade por meio do menu : **Educacional | Educacional | Matrícula e Avaliação | Matrículas.**

**3º Passo)** Selecione a matrícula do aluno, altere a data de matricula a informe o motivo da alteração e salvar o cadastro.

**4º Passo)** Entrar no anexo **Histórico de alteração de matrícula período letivo** e visualizar o log gerado, com os campos data de matricula e data de matricula anterior preenchidos.

### **Informações Adicionais**

Não se aplica.

### **Informações Técnicas**

Não se aplica.

 $\overline{6}$ 

**ESTB**